# **PENGGUNAAN METODE PLS DALAM MENGANALISIS DATA PERSEPSI MASYARAKAT TERHADAP PELAYANAN PUBLIK**

## **Dana Mulanda<sup>1</sup> , Azmi Fitrisia<sup>2</sup> , dan Ofianto<sup>3</sup>**

Fakultas Ilmu Sosial, Universitas Negeri Padang [danamulanda25@gmail.com](mailto:danamulanda25@gmail.com)

#### **Abstrak**

Kemampuan dalam pengelolaan data akan menghasilkan karya penelitian yang ilmiah yang baik. Aplikasi saat ini yang digunakan dalam pengelolaan data kuantitatif adalah dengan menggunakan aplikasi Smart-PLS 3.3.3 Aplikasi Smart-PLS 3.3.3 merupakan aplikasi yang ringan dan tidak membutuhkan banyak RAM yang digunakan. Tujuan dari di gunakannya aplikasi ini sebagai salah satu metode yang memudahkan seseorang dalam melakukan pengolahan data kuantitatif. Penggunaan metode PLS ini di terapkan pada semua skala data yang tidak menggunakan banyak asumsi. Selain dapat di jadikan sebagai media pengolahan data aplikasi ini juga dapat di gunakan sebagai konfirmasi teori juga yang dapat membangun hubungan yang belum ada landasan teorinya atau untuk pengujian proposisi. Penggunaan metode PLS dalam menganalisis data persepsi masyarakat terhadap pelayanan publik akan mempermudahkan dalam pengurutan data di lapangan dan dengan menggunaan metode ini teori-teori yang disertakan akan terkonfirmasi hubungannya. Metode yang di gunakan dalam artikel ini adalah metode kajian pustaka. Data yang di gunakan berupa data sekunder yang terdiri dari buku dan jurnal yang di gunakan untuk bahan acuan. Hasil penelitian dengan metode PLS ini adalah untuk mengetahui data kuantitatif terhadap perspektif masyarakat terkait pelayanan publik.

#### **Kata Kunci: Smart-PLS, Metode, Pelayanan Publik**

#### **Abstract**

Ability in data management will produce good scientific research work. The current application used in managing quantitative data is using the Smart-PLS 3.3.3 application. The Smart-PLS 3.3.3 application is a lightweight application and does not require a lot of RAM to be used. The purpose of using this application is as a method that makes it easier for someone to process quantitative data. The use of the PLS method is applied to all data scales that do not use many assumptions. Besides being able to be used as a data processing medium, this application can also be used as a confirmation of the theory as well which can build relationships where there is no theoretical foundation or for testing propositions. The use of the PLS method in analyzing data on public perceptions of public services will make it easier to sort data in the field and by using this method the theories included will confirm the relationship. The method used in this article is the literature review method. The data used is in the form of secondary data consisting of books and journals that are used for reference materials. The result of research using the PLS method is to find out quantitative data on community perspectives related to public services.

#### **Keywords: Smart-PLS, Method, Public Service**

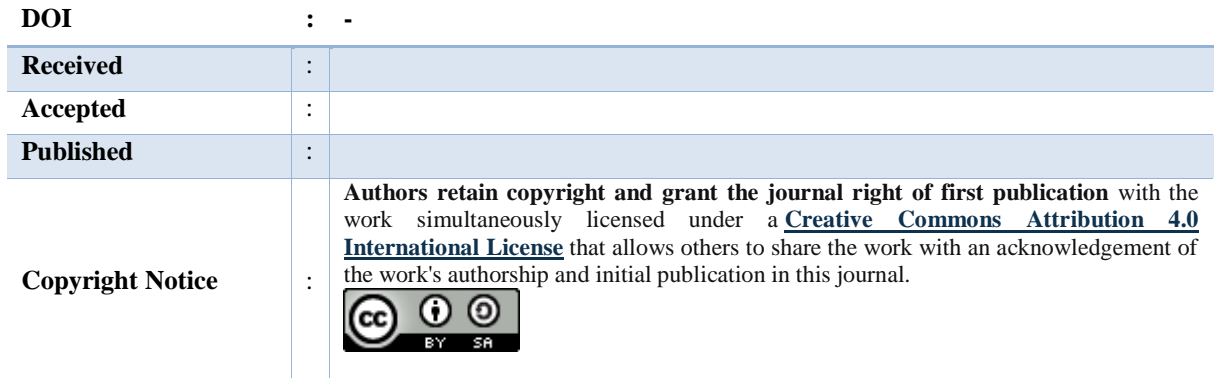

### **1. LATAR BELAKANG**

Smart PLS memiliki keunggulan dalam pengoperasiannya Smart PLS dapat digunakan tanpa membutuhkan data yang terdistribusi norma dan dapat digunakan dengan jumlah sampel yang sedikit. Keuntungan dalam memahami aplikasi smart PLS adalah lebih mudah digunakan daripada software pengolah data lainnya karena aplikasi ini sangat interkatif dalam penggunaannya yaitu pengguna hanya diminta membuat diagram jalur atau konstruk lalu menjalankan perintah tanpa menggunakan kode pemrograman. Saat ini aplikasi smart PLS menjadi aplikasi yang paling populer dalam pengelolaan data untuk penelitian dengan metode kuantitatif. Meskipun aplikasi Smart PLS sudah menawarkan banyak fitur yang canggih dan mumpuni dalam pengoperasiannya tetapi masih banyak peneliti yang masih terkendala dalam penggunaan aplikasi ini dari sisi teori dan konsep pengoperasiannya.

Kemampuan pengolahan data bagi para peneliti akan menghasilkan suatu karya ilmiah yang baik dan berkualitas. Kegiatan pengelolaan data merupakan proses penyajian data menjadi suatu informasi akurat. (Listiawan, 2014) Statistika merupakan ilmu yang mempelajari cara mengoleksi data, mengolah data dan menarik kesimpulan-kesimpulan yang teliti dan keputusan-keputusan yang logik dari pengolahan data. (Hadi, 2005) Dalam pengolahan data dibuthkan komputer guna data tersebut akan tersajikan dengan cepat dan akurat. Stigma masyarakat terkait statistika masih beranggapan bahwa statistika merupakan ilmu yang sangat sulit untuk dipahami, tetapi dengan dirancangnya banyak perangkat *software* statistik hal ini mempermudah setiap orang dalam memahami statistik sehingga manfaat dari rancangan software ini dapat mempermudah para peneliti untuk melakukan pengolahan data secara matematis. Ilmu statistik dapat membantu dalam penghitungan data terkait tanggapan yang di rasakan oleh masyarakat tentang Pelayanan Publik. Dengan menggunakan ilmu statistik dan didukung dengan pengoperasian apliaksi Smart PLS data terkait persepsi masyarakat untuk pelayanan publik akan terhitung dan

terbaca bagaimana saja respon dan tangggapan masyarakat yang mengalami kesan positif maupun negatif dalam pelayanan publik.

### **2. METODE**

Metode penelitian yang digunakan adalah metode penelitian kuantitatif dengan pendekatan penelitian kepustakaan. Metode studi kepustakaan adalah rangkaian penelitian yang berkaitan dengan metode pengumpulan data kepustakaan, membaca dan mencatat, serta mengolah bahan penelitian. Dalam melakukan pengumpulan data, penulis mengumpulkan informasi dan data yang berkaitan dengan Penggunaan Metode PLS Dalam Menganalisis Persepsi Masyarakat Terhadap Pelayanan Publik. Melaui data-data pendukung yang bersumber dari jurnal penelitian baik nasional maupun internasional, laporan tahunan, buku- buku penunjang, surat kabar online, dan website terkait Penggunaan Metode PLS itu sendiri. Tujuan kajian kepustakaan adalah untuk menginformasikan kepada pembaca tentang temuan penelitian lain yang terkait erat dengan penelitian yang dilakukan pada saat itu, untuk meghubungkan penelitian dengan literatur yang ada, dan untuk mengisi kekososngan penelitian sebelumnya (Hariyanti & Wirapraja, 2018).

Teknik analisis data yang digunakan dalam penelitian kepustakaan ini adalah analisis isi atau content analysis. Peneliti dapat menggunakan teknik ini untuk meneliti perilaku manusia secara tidak langsung dengan menganalisis komunikasi mereka, melalui buku teks, makalah, surat kabar, novel, artikel majalah, lagu, gambar iklan, dan semua jenis komunikasi yang dapat dianalisis. Analisis digunakan untuk mengetahui keberadaan kata, konsep, topik, frasa, karakter, atau kalimat tertentu dalam suatu teks atau rangkaian teks (Sari, 2021)

Untuk menjaga kesinambungan dalam proses penilaian serta untuk mencegah dan mengatasi kesalahan informasi (kesalahpahaman manusia yang dapat terjadi karena kurangnya pengetahuan peneliti atau kurangnya pustakawan), maka dilakukan pengecekan antar perpustakaan dan pembacaan ulang literatur kajian. Laporan penelitian ini disusun dengan prinsip kesederhanaan dan kemudahan. Prinsip ini dipilih mengingat keterbatasan kemampuan peneliti untuk melakukan kajian pustaka secara mendalam dan rinci. Selanjutnya, tujuan penggunaan prinsip kesederhanaan dan kenyamanan adalah untuk memudahkan pembaca dalam memahami isi kajian (Arfiani Yulia Aminati, 2013)

### **3. HASIL DAN PEMBAHASAN**

### **3.1.Paradigma penelitian kuantitatif**

Metode kuantitaif merupakan metode yang secara penafsirannya mengacu pada angka, perhitungan, jumlah, dan terstruktur. Metode kuantitatif merupakan suatu metode yang sudah cukup lama dan menjadi tradisi dalam penelitian. Metode ini lebih sering digunakan oleh banyak ilmuan karena metode ini memberikan pengelolaan hasil yang pasti (Mulyadi: 2019). Dengan menggunakan metode kuantitaif dapat dikatakan sebagai investigasi angka untuk mendapatkan hasil dalam penelitian. Riset besar yang dilakukan dalam kuantitaif merujuk pada metode statistika karena pada dasarnya kuantitatif berkaitan erat dengan ilmu statistika. Dalam pengelolaan data kauntitatif bertolak dari studi pendahuluan, pada objek yang diteliti untuk mendapatkan masalah melalui fakta empiris. Dalam kuantitatif sendiri peneliti dapat membuat suatu hipotesis atau masalah yang sifatnya masih berupa dugaan. Dengan dirangkainya hipotesis ini akan mempermudah peneliti dalam menjabarkan suatu permasalahan dan hasil penelitiannya. Setiap penelitian yang dirancang terdapat masalah didalamnya dan didalam penelitian sendiri harus sudah tersusun permasalahnnya dengan batasan yang di buat. Kuantitatif sendiri dalam penelitian harus mempunyai suatu permasalahan yang pasti hal ini yang membedakan dari metode kuantitatif dengan kualitatif.

Setiap hipotesis tersusun selanjutnya harus dibuktikan dengan data empiris atau data yang nyata hasil dari observasi. Untuk membuktikan data empiris tersebut peneliti harus melakukan pengumpulan data pada populasi tertentu. Setelah data terkumpul maka akan dilakukan analisis. Analisis tersebut dilakukan untuk menjawab praduga sementara. Pada penelitian kuantitatif analisis data digunakan untuk mendapatkan hasil dengan menggunakan metode statistik. Selanjutnya dilakukan pembahasan terhadap hasil analisis data. Pembahasan yang dijabarkan sudah mencakup hal yang mendalam terhadap hasil penelitian. Data yang sudah di analisis dapat disajikan. Lalu penyajian data tersebut dalam metode kuantitatif ini dapat menggunakan tabel. Kesimpulan harus berisikan jawaban dari susunan rumusan masalah yang dirangkai oleh peneliti berdasarkan hasil analisis data.

## **3.2. Mengenal Smart PLS 3.3.3**

*Partial Least Square* (PLS) merupakan suatu metode analisis yang paworfull dan disebut sebagai soft software modeling. PLS dapat digunakan untuk melakukan pengujian data tanpa melakukan pengujian teori yang lemah dan data yang lemah. Teknik prediksi PLS mengasumsikan bahwa semua ukuran varian yang berguna dijelaskan sebagai pendekatan estimasi variabel laten. Tujuan dari PLS adalah untuk memprediksi sehingga PLS dapat menitikberatkan data dengan prosedur yang terbatas.

Analisa pada PLS memiliki 3 tahapan :

- 1. Analisa outer model
- 2. Analisa inner model
- 3. Pengujian Hipotesa

Langkah awal yang dilakukan adalah dengan mempersiapakan data yang dikumpulkan dari responden lalu data tersebut di input pada program excel sesuai dengan kelompok variabel dan indikatornya.

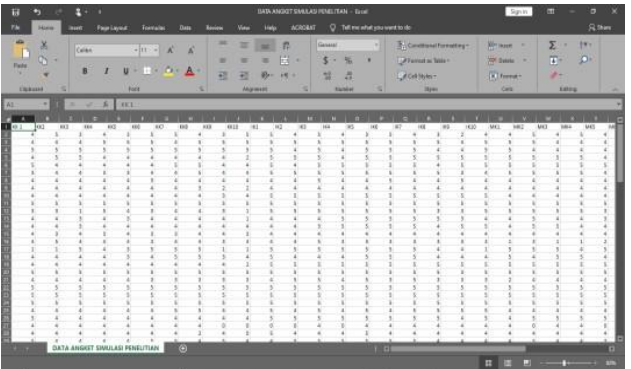

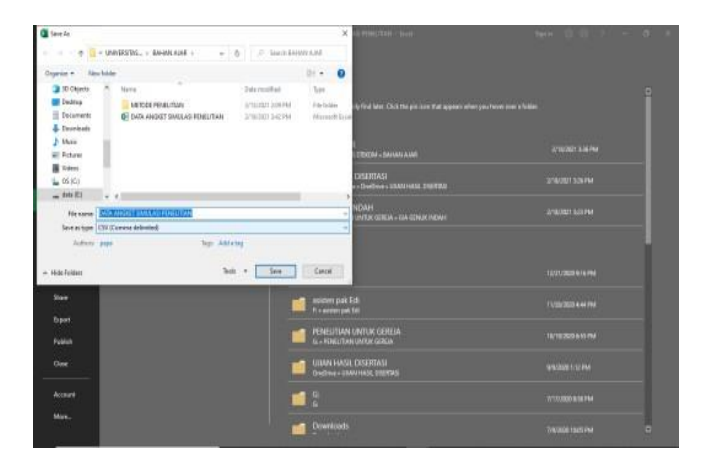

 **FisiPublik: Jurnal Ilmu Sosial dan Politik** https://journal.uwgm.ac.id/index.php/fisipublik P-ISSN: 2528-2689; E-ISSN: 2540-9751 Mei 2023, Vol.8 No. 1

## **Membuka aplikasi SmartPLS**

Jika sudah membuka aplikasinya untuk tampilan awal akan membuat create newproject.

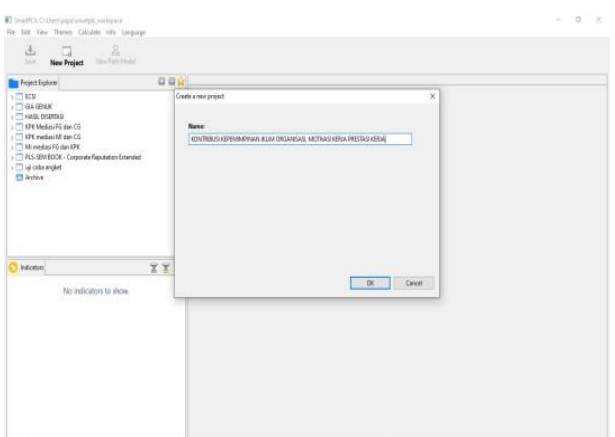

## **Import file data**

Dilakukan import file sebagai penginputan dari hasil angket yang telah di format

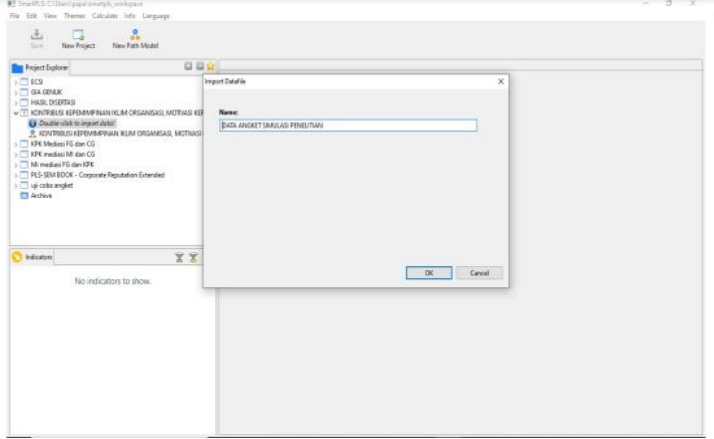

## **Menggambar model penelitian**

Penggambaran model paada area sesuai dengan dengan model yang dipilih dan lengkap dengan variabel tersebut sesuai dengan hipotesisnya.

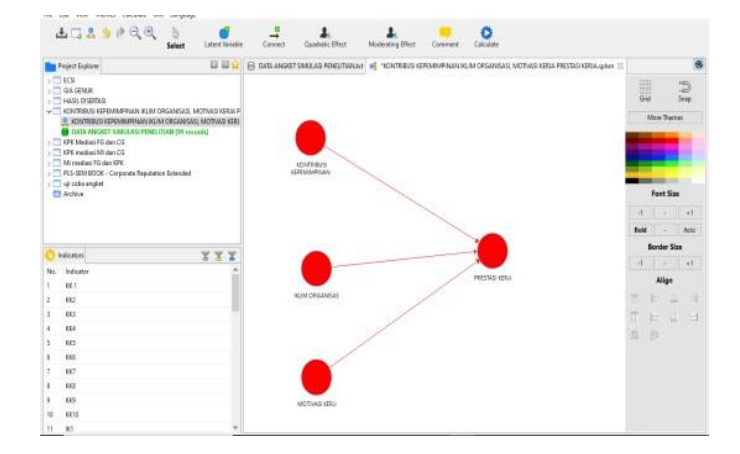

Dalam gambar variabelnya masih tergambar warna merah karena belum terdapat indikatornya, jika sudah ditambahkan indikatornya warnanya akan berubah menjadi warna biru. Agar model menjadi jelas perlu adanya penagturan indikator sesuai dengan ketersediannya ruang.

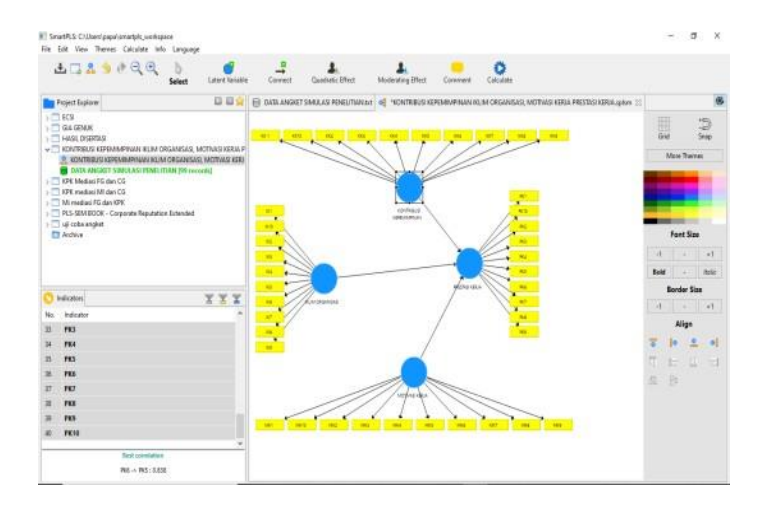

Warna biru dalam model menandakan bahwa indikator sudah terinput dan model serta indikator tidak saling berhimpitan dan tumpang tindih.

## **Proses Calculation Algorithm**

Pada PLS Algorithm jangan mengubah menjadi default, setelah proses selesai maka akan muncul gambar seperti di bawah ini :

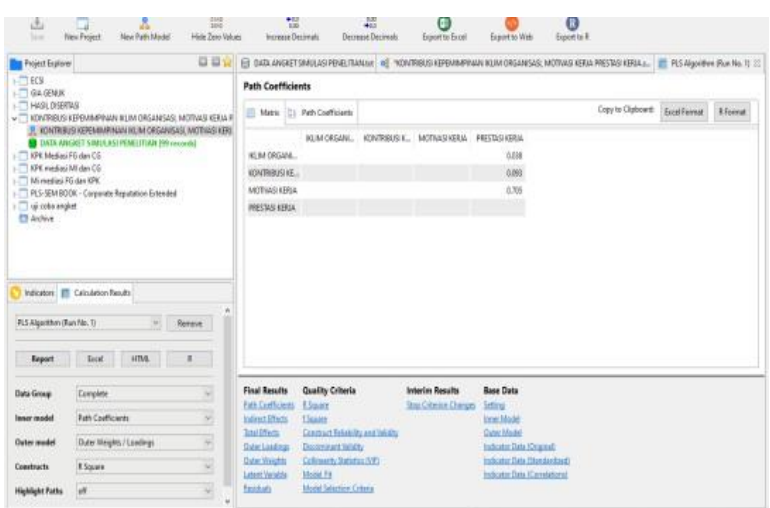

## **Menguji Validitas dan Reliabilitas**

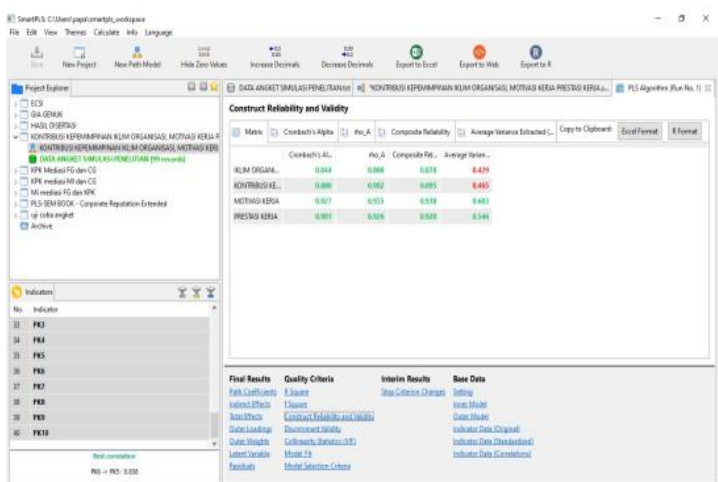

Pada pengujian validitas dan reliabitas dapat dilihat dalam model gambar. Variabel yang memiliki angka bewarna merah dan nilai rendah dihapus.

#### **FisiPublik: Jurnal Ilmu Sosial dan Politik** https://journal.uwgm.ac.id/index.php/fisipublik P-ISSN: 2528-2689; E-ISSN: 2540-9751 Mei 2023, Vol.8 No. 1

File File View Themes Calculate Info Language tu<br>un licinas  $\frac{2}{\tan 2\pi i \ln \sec 2i}$  $\frac{171}{1648.7898 \text{ MeV}}$  $\frac{10}{6}$  $\bigcirc$  $\frac{1}{2}$  $\frac{1}{\lambda_{\rm d}}$  $\overline{u}$  $\frac{1}{2n}$ j, **U U N B MANAGES** Outer Loadings Copy to Clipboard: Excel Farmed HOM ORGANISAS, MOT asi ken KIN ORGANI - KONTRIKUS K. MOTVAS KRIA - PRESTAS KRIA 166 **KN** 6537 1575 10  $\frac{1}{1587}$ k **DS** is. 1379  $\overline{\mathbf{u}}$ m rrr C) Islands  $\overline{u}$  $\frac{4233}{4365}$ 13  $\alpha$ 85W 8811 160 **Final Results** Quality Criteri Interior Rd Base Date Cane Weight Collinserty States ated Testh Model for -<br>NS = PC : LER firitan **Madellin** 

Indikator yang memiliki angka kecil kurang dari 0,5 maka akan dihapus lalu kembali pada calculate algorithm setelah itu kembali di cek construct realibility and validity nya.

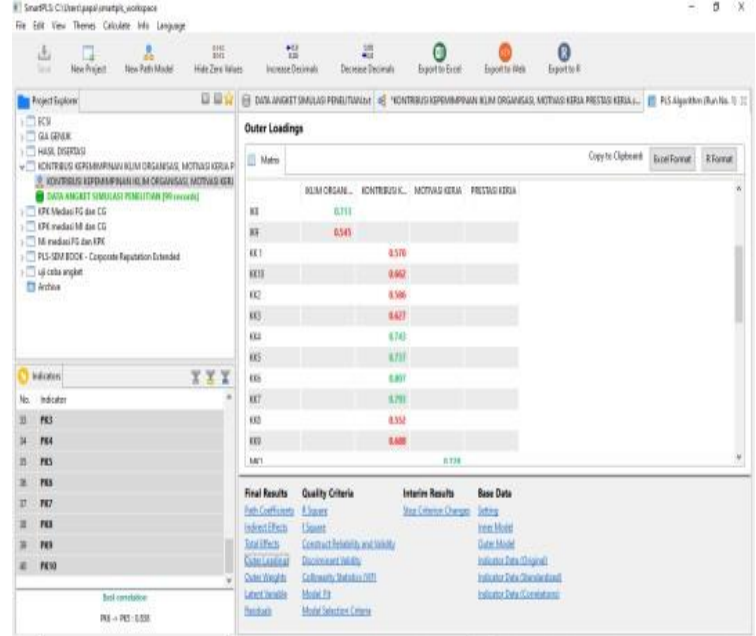

Penghapusan nilai indikator outer loading yang rendah lalu dilanjutkan dengan Calculate Algorithm. Dikatakan berhasil jika semua sudah berwarna hijau dan tidak ada yang berwarna merah.

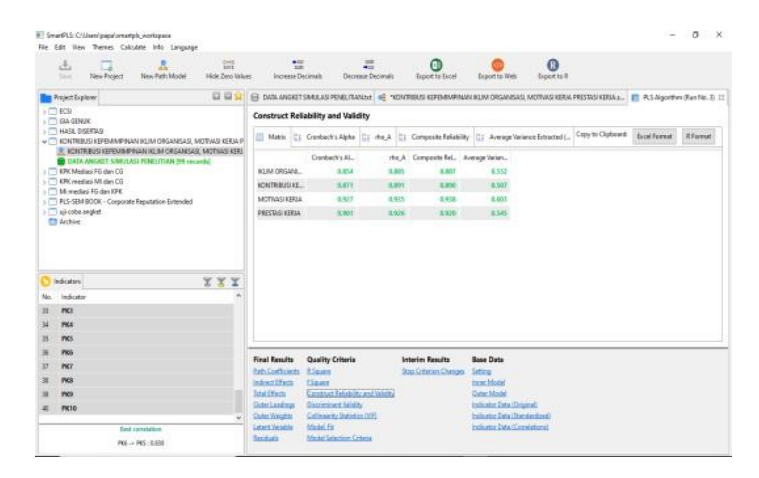

Dari proses calculate algorithm peneliti dapat memperoleh data untuk menguji validitas dan reliabilitas.

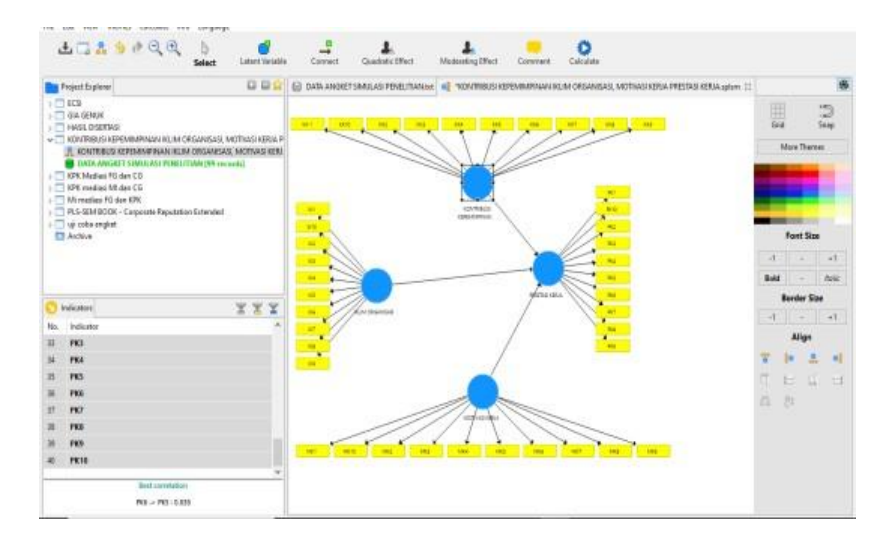

## **Proses Calculation Bootstrapping**

Data yang di dapat dari Calculate Bootstrapping meliputi : Path Coefficient, total effect, direct effect dan indirect effect dengan data berupa nilai dari original sampel, T-Statistik dan P-Value. Macam-macam ini dipakai untuk melakukan uji hipotesis dalam penelitian.

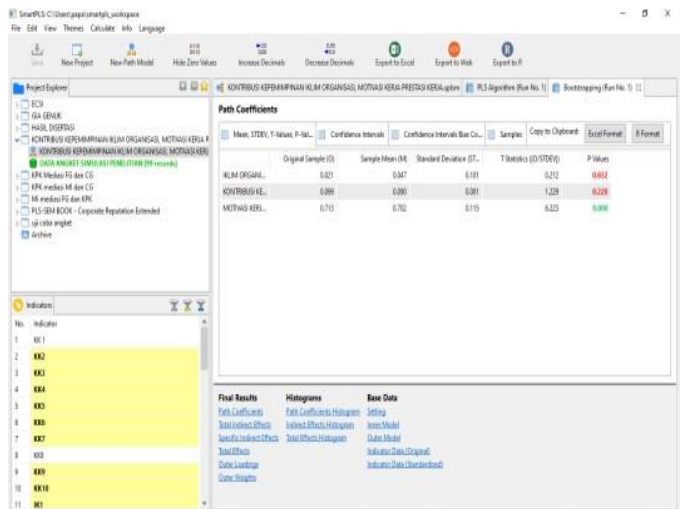

Untuk pengujian predictif relevan melaakukannya dengan cara: klik file proyek dua kali, lalu akan muncul gambar model sebagai berikut

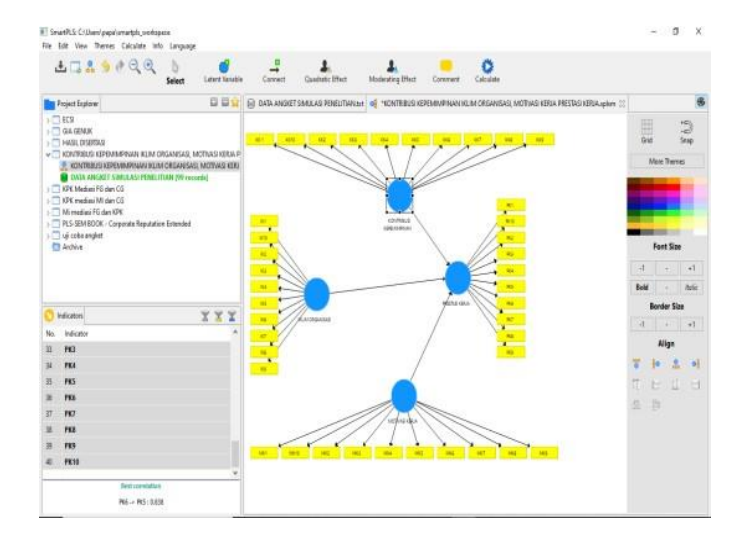

Besarnya nilai  $Q^2$  kurang dari nol maksudnya adalah tingkat observasi yang rendah sedangkan jika lebih dari nol, menunjukan bahwa tingkat observasi dalam penelitian adalah tinggi.

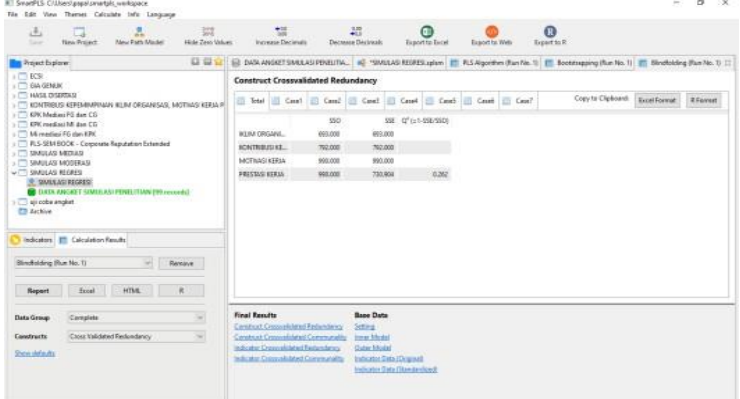

 **FisiPublik: Jurnal Ilmu Sosial dan Politik** https://journal.uwgm.ac.id/index.php/fisipublik P-ISSN: 2528-2689; E-ISSN: 2540-9751 Mei 2023, Vol.8 No. 1

### **4. SIMPULAN**

Keunggulan dari aplikasi SmartPLS sebagai media untuk mempermudah para peneliti dalam mengelola hasil riset yang dilakukan.Penggunaan metode PLS ini di terapkan pada semua skala data yang tidak menggunakan banyak asumsi. Selain dapat di jadikan sebagai media pengolahan data aplikasi ini juga dapat di gunakan sebagai konfirmasi teori juga yang dapat membangun hubungan yang belum ada landasan teorinya atau untuk pengujian proposisi. Dalam pengelolaan data di aplikasi SmartPLS tidak terlepas juga dari metode kuantitaif merupakan metode yang secara penafsirannya mengacu pada angka, perhitungan, jumlah, dan terstruktur. Metode kuantitatif merupakan suatu metode yang sudah cukup lama dan menjadi tradisi dalam penelitian. Metode ini lebih sering digunakan oleh banyak ilmuan karena metode ini memberikan pengelolaan hasil yang pasti. Dengan menggunakan metode kuantitaif dapat dikatakan sebagai investigasi angka untuk mendapatkan hasil dalam penelitian.

### **5. DAFTAR PUSTAKA**

### **Buku**

Budiyono, 2004, Statistika Untuk Penelitian, Surakarta: Sebelas Maret University Press

- Dr. Duryadi, M. S. 2021. *Metode Penelitian Ilmiah Metode Penelitian Empiris Model Path Analysis Dan Analisis Smartpls*.
- Ferdinand, Augusty, Metode Penelitian Manajemen, Badan Penerbit Universitas Diponegoro, Semarang, 2014
- Prof. Dr. Sugiyono.2022.*Metode Penelitian Kuantitatif, Kualitatif, dan R&D.*Bandung: Alfabeta

## **JURNAL**

- Astuti Niken Probondani, and Bakri Rizal. 2021. "CARADDE: Jurnal Pengabdian Kepada Masyarakat Pelatihan Pengolahan Data Menggunakan Aplikasi Smart-PLS 3 Secara Online Di Masa Pandemik Covid 19." *CARADDE: Jurnal Pengabdian Kepada Masyarakat* 4:613–19.
- Hasyim, Maylita, and Tomi Listiawan. 2014. "Penerapan Aplikasi IBM SPSS Untuk Analisis Data Bagi Pengajar Pondok Hidayatul Mubtadi'in Ngunut Tulungagung Demi Meningkatkan Kualitas Pembelajaran Dan Kreativitas Karya Ilmiah Guru." *J-ADIMAS (Jurnal Pengabdian Kepada Masyarakat)* 2(1):28–35.
- Mulyadi, Mohammad. 2019. "Penelitian Kuantitatif Dan Kualitatif Serta Pemikiran Dasar Menggabungkannya [Quantitative and Qualitative Research and Basic Rationale to Combine Them]." *Jurnal Studi Komunikasi Dan Media* 15(1):128–38.
- Lenni Khotimah Harahap. 2020. Analisis SEM (Structural Equation Modelling) Dengan SmartPLS (Partial Least Square). Fakultas Sains dan Teknologi Universitas Islam Negeri Walisongo Semarang.
- Yuliawan, K. 2021. Pelatihan SmartPLS 3.0 Untuk Pengujian Hipotesis Penelitian Kuantitatif. Jurnal Pengabdian Kepada Masyarakat MEMBANGUN NEGERI 5 (1).
- Setiaman, Sobur. 2020. Tutorial Analisa Parsial Model Persamaan Struktural dengan Software SMART-PLS Versi

### **FisiPublik: Jurnal Ilmu Sosial dan Politik**

https://journal.uwgm.ac.id/index.php/fisipublik P-ISSN: 2528-2689; E-ISSN: 2540-9751 Mei 2023, Vol.8 No. 1

### **FisiPublik: Jurnal Ilmu Sosial dan Politik**

https://journal.uwgm.ac.id/index.php/fisipublik P-ISSN: 2528-2689; E-ISSN: 2540-9751 Mei 2023, Vol.8 No. 1

### **FisiPublik: Jurnal Ilmu Sosial dan Politik**

https://journal.uwgm.ac.id/index.php/fisipublik P-ISSN: 2528-2689; E-ISSN: 2540-9751 Mei 2023, Vol.8 No. 1